## **Go to Operations>**

- **•** Reporting
- **Reports**

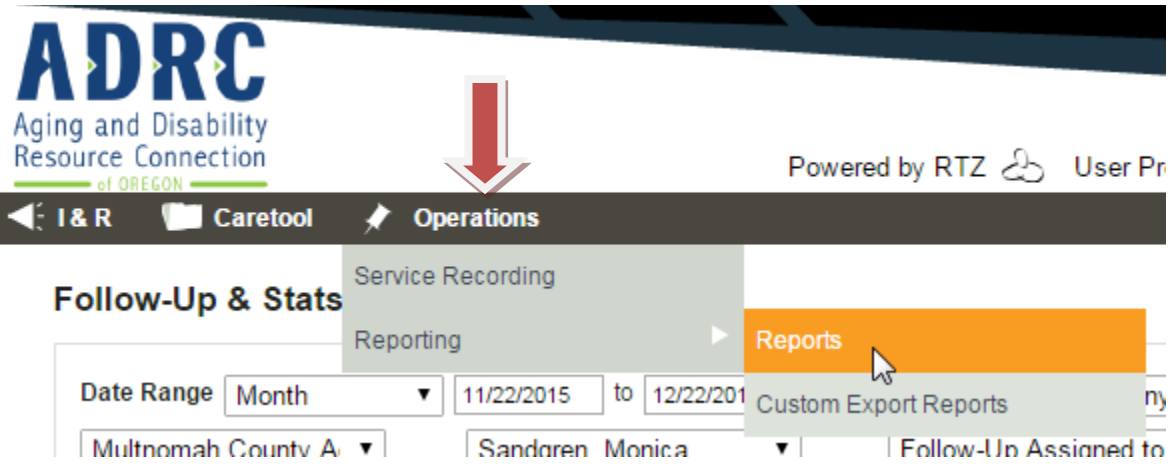

## **Choose I&R Follow-Up & Stats Report**

**Call Summary Report**

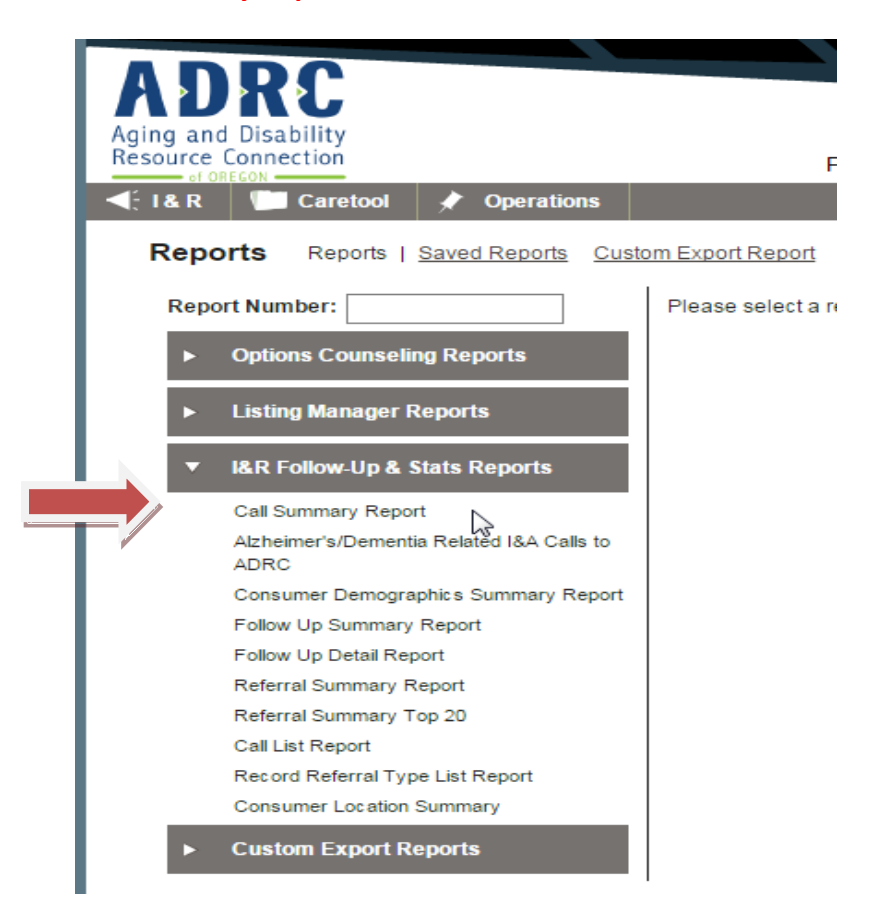

**Enter Date, Choose Agency, (No selection necessary for Agent)**

## **•** Run Report

Call Summary Report () [Sample

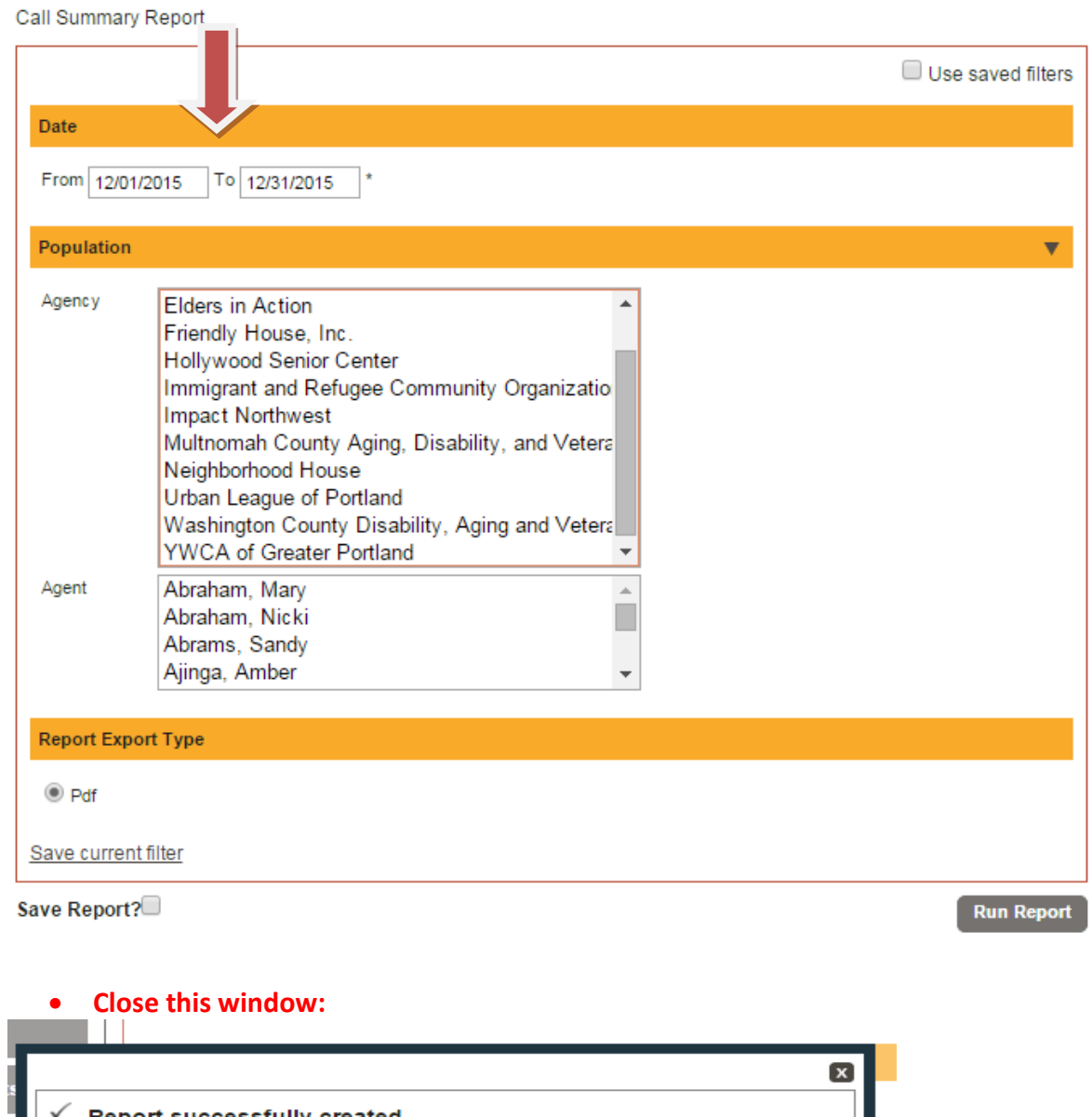

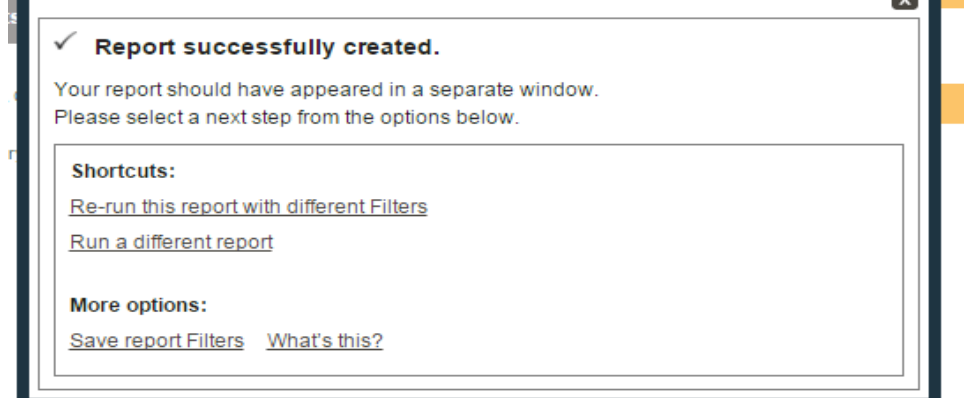

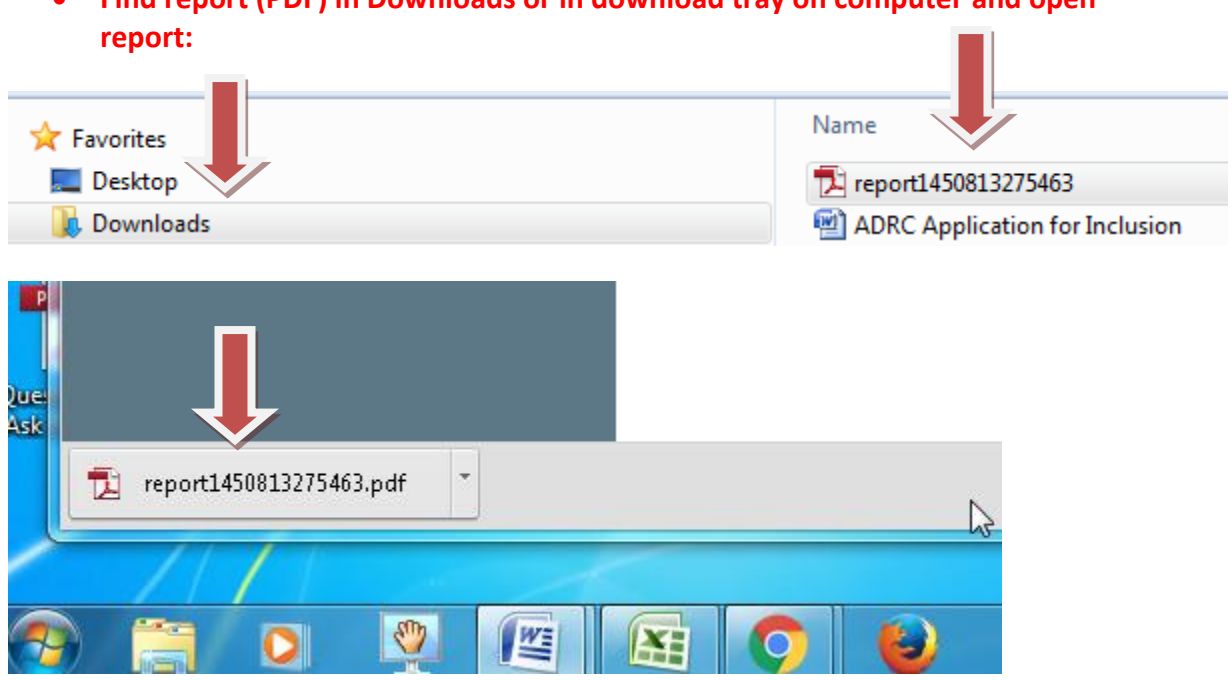

 **Scroll down the report to "Type of Call" for Total Assistance, Information or Referral:**

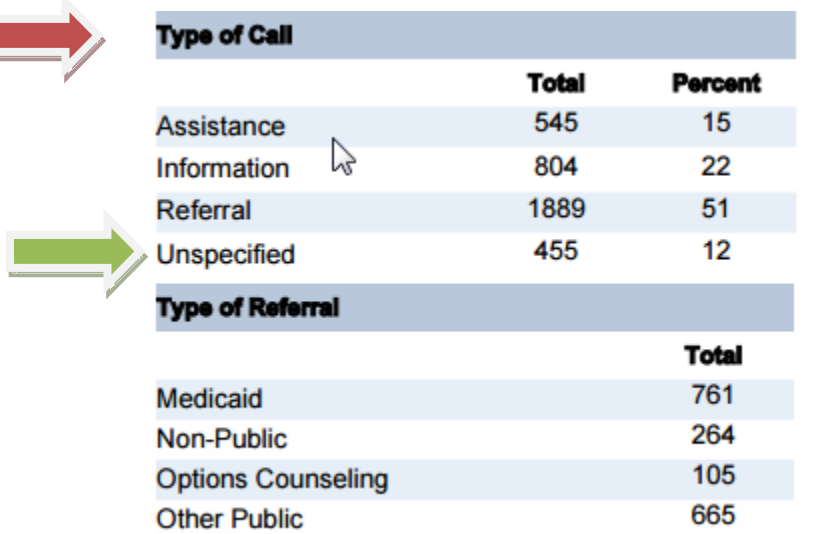

## **Find report (PDF) in Downloads or in download tray on computer and open**

- **"Unspecified Calls" are calls recorded without a Call Outcome. This could be a completed call or incomplete call.**
- **From Follow-up & Stats, you can find records without call outcomes. Click into the link under Name to access the call. Calls without call outcome should be corrected; rerun this report after corrections have been made**

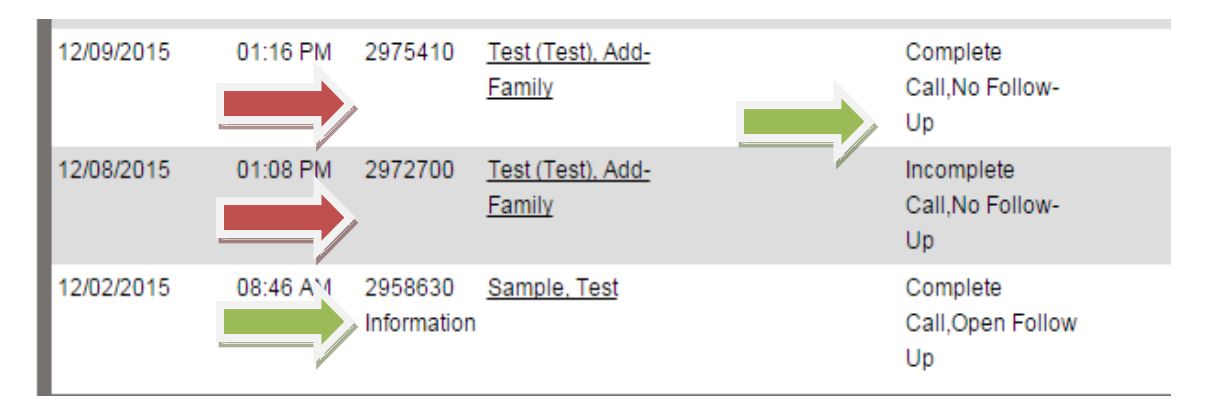

 **Another method to identify Unspecified Calls (calls without call outcome) is by running a custom I&R report. Choose Call ID, Call Status, and Call Outcome. Select Date, Call Center, Call Specialist as applicable (you may choose multiple or leave blank for ALL).**

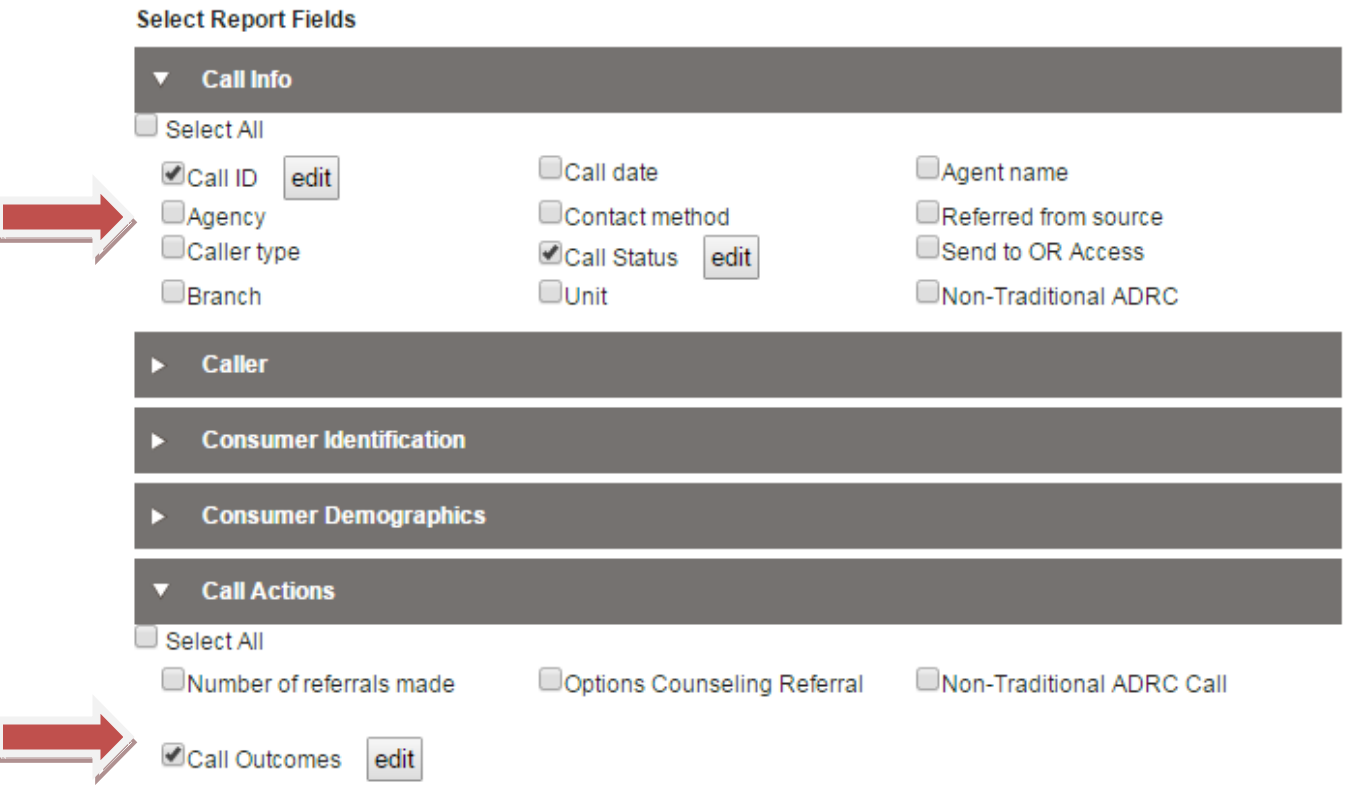

**Filter by " Blanks" to identify call records missing call outcome:**

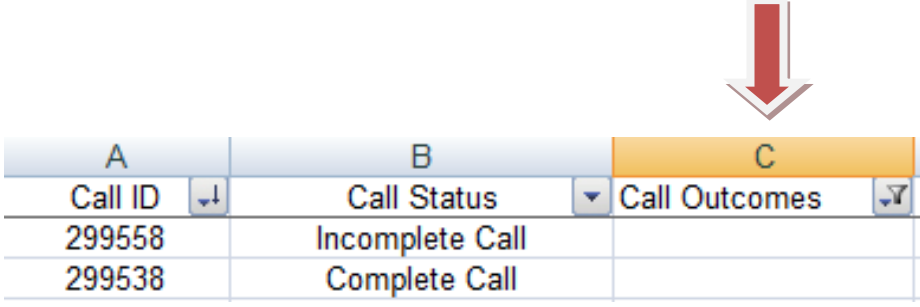